## EDIT WIKI SETTINGS

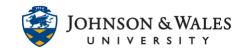

Follow these steps to edit the settings of a wiki in ulearn. Common reasons to edit the settings include setting a wiki to be graded so that a grade column is created, adding/changing a due date, editing other settings, etc.,

## Instructions

1. Select **Course Tools** from the left menu and select **Wikis**.

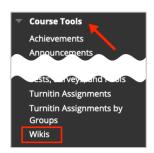

2. Locate the wiki within the list and click the down arrow next to it. Select **Edit Properties** from the menu.

|   | Rome Wiki  | c c             | ourse |
|---|------------|-----------------|-------|
|   | Greece Wik |                 | 8     |
|   | Delete     | Open            |       |
| Ĺ | Delete     | Edit Properties | 2     |
|   |            | Delete          |       |

3. Make any changes necessary such as making it graded and adding points, adding a due date, etc., and when done, click **Submit**.

| WIKI DATE AND TIME RESTRICTIONS                                      |                                                                          |                         |  |  |  |
|----------------------------------------------------------------------|--------------------------------------------------------------------------|-------------------------|--|--|--|
| Wiki Availability<br>Limit Availability                              | ⊙ Yes ◯ No                                                               | 27N                     |  |  |  |
| Linit Availability                                                   | Display After                                                            | 0                       |  |  |  |
|                                                                      | Display Until                                                            | Ø                       |  |  |  |
|                                                                      | Enter dates as mm/dd/yyyy. Time may be entered in any increment.         |                         |  |  |  |
| WIKI PARTICIPATION                                                   |                                                                          |                         |  |  |  |
| Student Access                                                       | Closed to Editing 🧿 Open to Editing                                      |                         |  |  |  |
| Student Comment Access                                               | Closed to Commenting Open to Commenting                                  |                         |  |  |  |
| WIKI SETTINGS                                                        |                                                                          |                         |  |  |  |
| Grade Wiki                                                           | No grading                                                               |                         |  |  |  |
|                                                                      | Grade : Points possible : 100                                            |                         |  |  |  |
|                                                                      | Show participants in "needs grading" status 🔒 after every 1 - Page Saved |                         |  |  |  |
| Due Date                                                             |                                                                          |                         |  |  |  |
|                                                                      | Enter aates as mm/aa/yyyy. Time may be entered in any increment.         |                         |  |  |  |
| Associated Rubrics                                                   | Add Rubric ¥                                                             |                         |  |  |  |
|                                                                      | Name Type Date Last Edited                                               | Show Rubric to Students |  |  |  |
| Click Submit to finish. Click Cancel to quit without saving changes. |                                                                          |                         |  |  |  |
|                                                                      |                                                                          |                         |  |  |  |

## **Instructional Design & Technology**